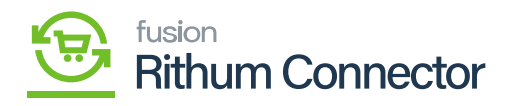

## Log Preferences

Log preferences in Acumatica involves specifying settings related to the logging functionality within the system.

If youu enable the **[Enable Default Logs]**, you can view the sync of product inventory, shipment, Sales order in the log screen. This will show you exactly how much of your products are sending along with the quantity, in detail. This information will also be available on the **[Log preferences]**.

| ٩                                    | Search Q                                                                                                    |                                        |                                     |                                                    | Revision Two Products<br>Products Wholesale | 11/15/2023<br>9:10 PM      | 💿 💄 admin admin 🗸     |
|--------------------------------------|----------------------------------------------------------------------------------------------------|----------------------------------------|-------------------------------------|----------------------------------------------------|---------------------------------------------|----------------------------|-----------------------|
| ☆                                    | Site Configuration                                                                                                    |                                        |                                     |                                                    |                                             | NOTES FILES                | CUSTOMIZATION TOOLS . |
| Pavorites<br>Data Views              | 🖾 ν + 🛈 Ç × Κ Κ                                                                                                    | > >I REQUEST API A                     | CCESS VERIFY API ACCESS             | VERIFY FTP ACCESS TRIGGER BUI                      | LK EXPORT                                   |                            |                       |
|                                      | Shared Secret:                                                                                                    | vXh74-rEwk6ue0uCb8heJg                 |                                     |                                                    |                                             |                            |                       |
| Material<br>Requirements<br>Planning | CONFIGURATION FOR SALES ORDERS CONFIGURATION FOR FBA ORDERS                                                                                             |                                        |                                     |                                                    |                                             |                            |                       |
|                                      | Entity Usage Type:                                                                                                    |                                        | ×                                   |                                                    | Import FBA orders as IN                     |                            |                       |
|                                      | Branch:                                                                                                    | PRODWHOLE                              | Q.                                  | Entity Usage Type:                                 |                                             | ~                          |                       |
| Time and<br>Expenses                 | <ul> <li>Default Warehouse for Non-FBA Orders:</li> </ul>                                                                                               | RETAIL                                 | Q.                                  | <ul> <li>Branch:</li> </ul>                        | PRODWHOLE                                   | Q,                         |                       |
|                                      | Customer Class:                                                                                                    | INTL                                   | Q                                   | * Warehouse:                                       | RETAIL                                      | Q.                         |                       |
|                                      | Default Order Type:                                                                                                    | SO - Sales Order                       | Q                                   | Customer Class:                                    | INTL                                        | Q.                         |                       |
| Finance                              | Default Acumatica ShipVia:                                                                                                    | UPSGROUND - UPS Ground                 | Q                                   | <ul> <li>Default Box for FBA Orders:</li> </ul>    | LARGE                                       | Q.                         |                       |
|                                      | <ul> <li>Default Shipping Terms:</li> </ul>                                                                                                    | FREESHIP                               | Q                                   | <ul> <li>Default Shipping Method for FB</li> </ul> | BCSHIP                                      | Q,                         |                       |
| \$<br>Banking                        | ChannelAdvisor Payment Status:                                                                                                    |                                        | v                                   |                                                    | Mark Order as Exported in Channel           | el Advisor after successfu | il Im                 |
|                                      | Number of days to go back for Order Import:                                                                                                    |                                        |                                     |                                                    |                                             |                            |                       |
|                                      |                                                                                                    | Mark Order as Exported in Channel      | nel Advisor after successful Import |                                                    |                                             |                            |                       |
| Payables                             | Mark Order as Pending Shipment in Channel Advisor after successful Im PRICE SYNC PREFERENCES                                                            |                                        |                                     |                                                    |                                             |                            |                       |
| Receivables                          | Additional Attributes to sync Price to:                                                                                                    |                                        |                                     |                                                    |                                             |                            |                       |
|                                      | Note: Specify ChannelAdvisor Attributes as Comm                                                                                                    | a separated values for syncing the Pri | ce to CA in additional fields.      |                                                    |                                             |                            |                       |
|                                      | TAX SYNC PREFERENCES                                                                                                    |                                        |                                     |                                                    |                                             |                            |                       |
| Sales Orders                         | Import Tax through Manual Tax-Zone O Calculate Tax As per Acumatica                                                                                     |                                        |                                     |                                                    |                                             |                            |                       |
|                                      | Default Tax Zone:                                                                                                    | INSTATE                                | Q                                   |                                                    |                                             |                            |                       |
| E Channel Adv                        | CASH ACCOUNT SYNC PREFERENCES                                                                                                    |                                        |                                     | SYNC PREFE                                         | RENCES                                      | _                          |                       |
|                                      | From Payment Method configuration O Apply                                                                                                    | specific Cash Account                  |                                     | * Message Qu                                       | eue Threshold Value: 10                     |                            |                       |
| Purchases                            | CashAccountID:                                                                                                    | 10100                                  | Q                                   | Batch Size:                                        | 2                                           |                            |                       |
|                                      | Note: Please select a Cash Account that is valid and marked for Use in AR and eligible to be used for all configured Payment Methods in mapping screen. |                                        |                                     |                                                    |                                             |                            |                       |
|                                      | LOG PREFERENCES                                                                                                    |                                        |                                     |                                                    |                                             |                            |                       |
| >                                    |                                                                                                    | Enable Detail Logs                     |                                     |                                                    |                                             |                            |                       |
|                                      |                                                                                                    |                                        |                                     |                                                    |                                             |                            |                       |

Log Preferences

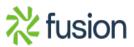